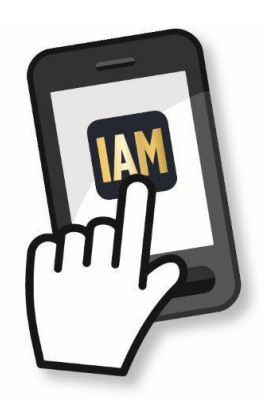

## **To download the mobile app follow these easy instructions:**

**If you are using an Apple device (iPhone or iPad), go the Apple app store and search IAM 2013; download the app.**

**UPDATED: If you are an Android user, the easiest way to find the app is to enter this auto-detect link into your browser [www.tripbuilder.com/iam2013](http://r20.rs6.net/tn.jsp?e=001bjGAGqrPc3oZyr_IhRSvVa3GMZ6B1Zw64GckIyGc1F9aI9tF3IrhIP7HASHbrDAnWACd5mO8Zr4eliwmNEwFZ2RZcrysZMOIpmG_PofDZYe4qKdi9VjY5WLmNLwX423JZEJgo-LOwko=) It will take you directly to the IAM app on the Play Store.** 

**If you have a Blackberry or other device, go to [www.tripbuilder.net/mw/apps/iam2013](http://r20.rs6.net/tn.jsp?e=001bjGAGqrPc3pRXtPaax_W9sq0LxF2uGmAegTmZNpZrlaEwJ-8LgTJBFRnDTgbo9BQKC_OQNTvshlyEv8KR6B0unadjC8UQGxlJAyj7n_CA4iJ36hLGBHvbmqqxCuJHDOB9MR7b3vLNiKx1lZMfNVAKg==) to access the HTML** 

**version of the app. (Note: A wireless Internet connection or 3G network is required to use this feature.)**

**After the app downloads, log in using your IAM Registrant ID (the 7-digit number on the email confirmation you received after registering for the conference) and the password IAM2013 (which is case sensitive).**

**To start using the app, first go to the "About" button on the upper left of the home screen and click "This App," which will give you details on**

- **the best way to search the app**
- **how to sych the app (it is important to synch frequently to receive updates)**
- **how to message other attendees**
- **how to create, view, and export the "MyShow" lists**
- **what to do if a new version of the app is released**
- **how to contact Tripbuilder via email for support**

**Please Note: Messages only reach attendees who have downloaded the App. What are you waiting for? Download the App and encourage your colleagues to join you in making the App the only Annual Meeting tool you'll need!**